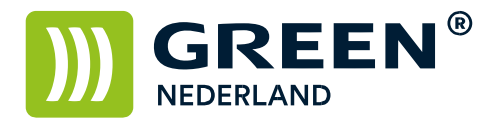

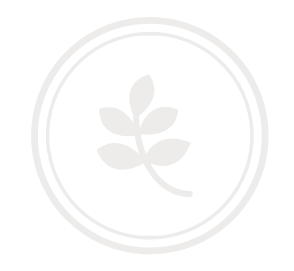

## Afwerkmogelijkheden (standaard knoppen) wijzigen

Open de Copier functie op de machine

Er zijn in het kopie scherm 6 snelknoppen die u zelf kunt programmeren met afwerk mogelijkheden. (deze zijn weergegeven tussen de rode pijlen)

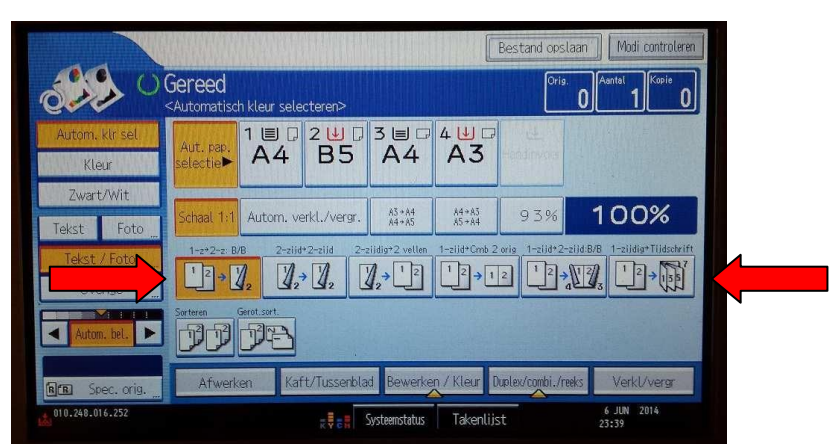

Voor het programmeren van deze knoppen

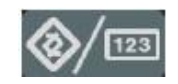

Selecteer allereerst op het bedieningspaneel de "123" toets om in de gebruikerstools te komen ( zie boven ).

Hierna verschijnt onderstaand scherm en selecteer hier de kopieerapparaat/document server eigenschappen

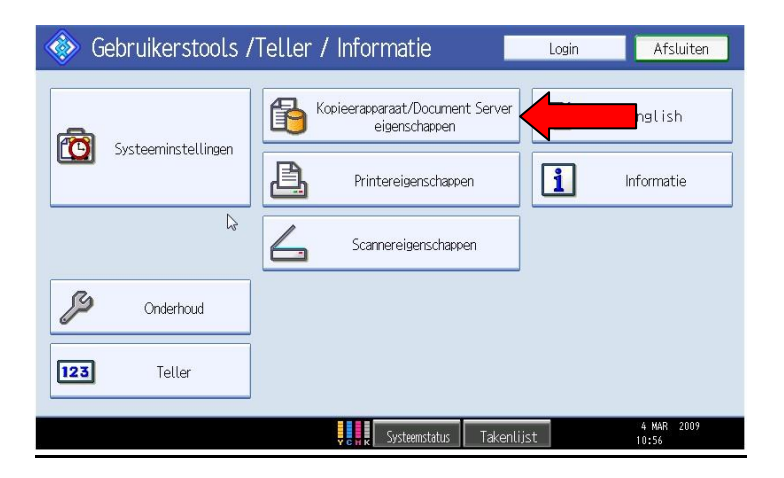

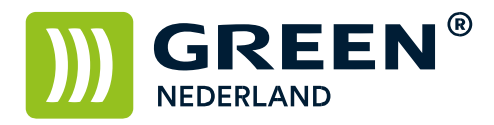

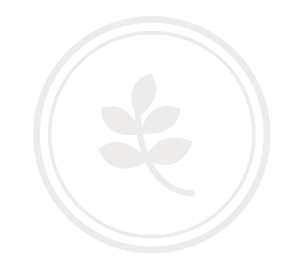

Blader eerst rechtsonder met het pijltje naar de 2<sup>e</sup> pagina en selecteer hier de toets : Aangepaste functie : kopieerapparaat

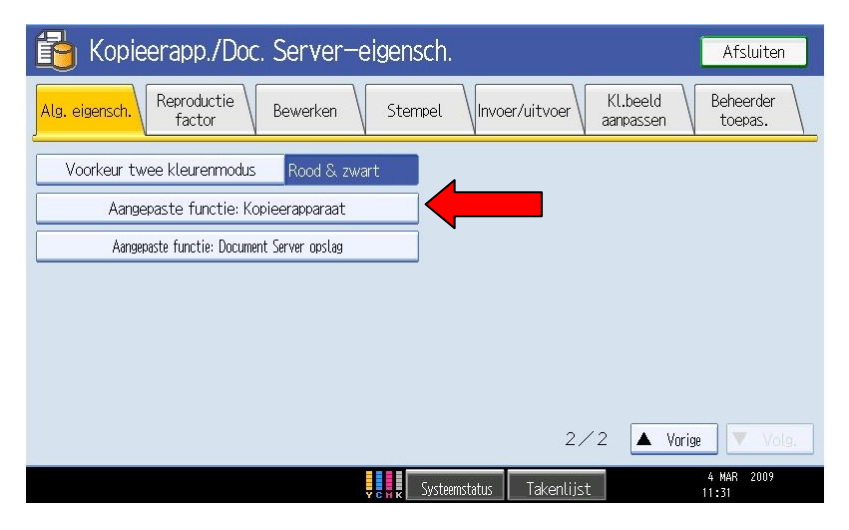

Selecteer in het volgende scherm de knoppen die u wilt instellen / aanpassen en de keuzes verschijnen in beeld Nadat u alle knoppen hebt geprogrammeerd kiest u rechtsboven voor OK en kunt u het menu weer verlaten.

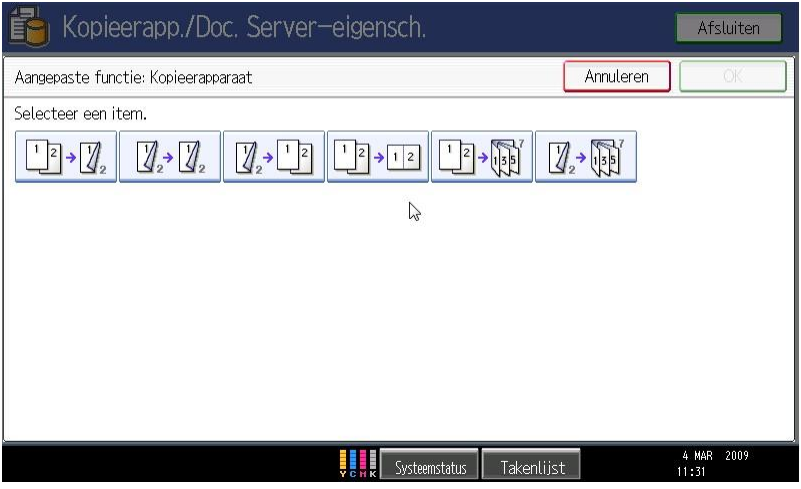

De knoppen zijn nu in het kopieerscherm zichtbaar